[wlan](https://zhiliao.h3c.com/questions/catesDis/163)接入 **[樊凡](https://zhiliao.h3c.com/User/other/22630)** 2019-09-03 发表

# 组网及说明

## **1 配置需求或说明**

## **1.1 适用产品系列**

本手册适用于如下产品:V7 WX系列无线控制器产品,包含:WX2500H系列、WX3000H系

列、WX3500H系列、WX5500E(V7)系列、WX5500H系列、AC插卡(V7)系、MSG360系列、WAC380 系列、WAC381系列。

#### **1.2 需要的工具环境及注意事项**

Switch作为DHCP服务器为AP和Client (客户端) 分配IP地址。给ap下发的注册vlan是vlan100,注册vl an100网段:192.1.1.0/24,给无线客户端下发的业务vlan是200,业务vlan200网段:192.2.1.0/24,交 换机充当无线客户端的网关。

现要求:为了使AP能够直接转发Client报文,需要在AC上开启本地转发功能,同时通过下发map-confi guration文件来对AP进行配置实现本地转发,使Client的数据流量不经过AC,直接由AP转发给vlan200 的网关。

#### **1.3 组网图**

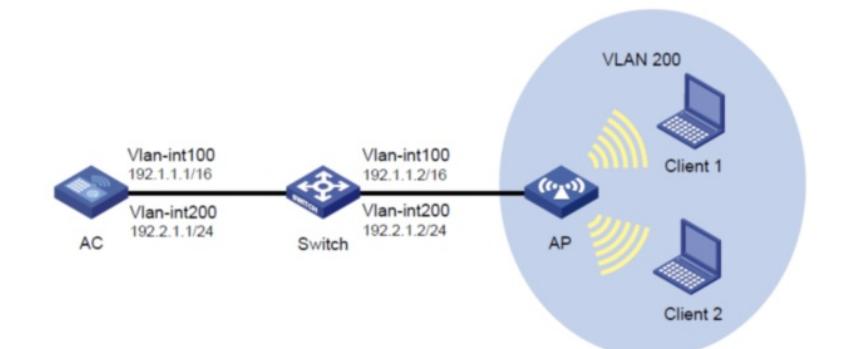

#### 配置步骤

#### **1.4 配置步骤**

#### **1. apcfg.txt的配置并且上传到ac上**

#提示: 在编辑map-configuration文件时需注意,文件的某个命令行后面不要有Tab键或者大量空格出 线,否则会出现该行配置配不成功的情况

#新建一个txt,命名为apcfg.txt, apcfg.txt的内容,要求为文本文件,按照命令行配置的顺序编写文本 文件上传至AC即可,AC与AP关联后,通过map-configuration命令下发至AP生效。从而完成对AP的配 置。

# apcfg.txt配置文件为: system-view vlan 200 quit interface GigabitEthernet 1/0/1 port link-type trunk port trunk permit vlan 200 通过tftp服务器把apcfg.txt传到ac设备上 电脑网卡设置为: 10.88.18.160/24, 如下例子打开TFTP服务器, 把apcfg.txt文件放到电脑桌面上, T FTP服务器目录指向电脑桌面,然后点击确定。

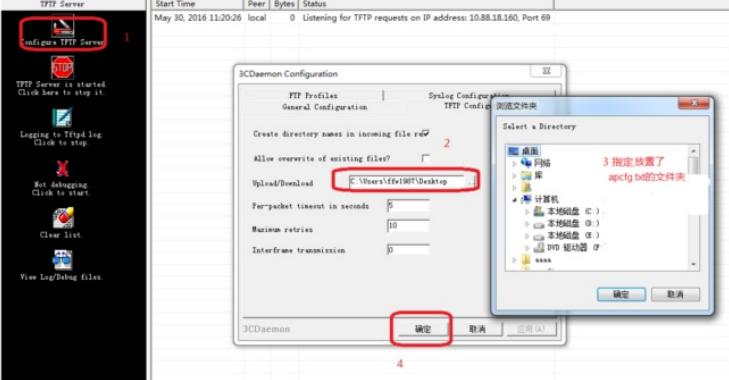

Ac配置ip地址保证和电脑网络可达 通过TFTP上传apcfg.txt到ac上,10.88.18.160是电脑的ip。 tftp 10.88.18.160 get apcfg.txt

### **2. 配置AC**

(1) 在AC上配置相关VLAN和对应虚接口地址,并放通对应接口。 配置VLAN接口 # 创建VLAN 100及其对应的VLAN接口,并为该接口配置IP地址。AC将使用该接口的IP地址与AP建立 注册隧道。 system-view [AC] vlan 100 [AC-vlan100] quit [AC] interface vlan-interface 100 [AC-Vlan-interface100] ip address 192.1.1.1 24 [AC-Vlan-interface100] quit # 创建VLAN 200作为Client接入的业务VLAN,配置VLAN 200的接口IP地址。 [AC] vlan 200 [AC-vlan200] quit [AC] interface vlan-interface 200 [AC-Vlan-interface200] ip address 192.2.1.1 24 [AC-Vlan-interface200] quit 配置AC与Switch相连的GigabitEthernet1/0/1为Trunk模式,允许VLAN 100和VLAN 200通过。 [AC] interface gigabitethernet 1/0/1 [AC-GigabitEthernet1/0/1] port link-type trunk [AC-GigabitEthernet1/0/1] port trunk permit vlan 100 200 [AC-GigabitEthernet1/0/1] quit (2) 配置无线服务名: service, 开启对vlan200的本地转发功能 [AC] wlan service-template 1 [AC-wlan-st-1] ssid service [AC-wlan-st-1] client forwarding-location ap vlan 200 [AC-wlan-st-1] service-template enable (3) 配置AP [AC] wlan ap officeap model WA4320i-ACN [AC-wlan-ap-officeap] serial-id 219801A0T78159E09083 [AC-wlan-ap-officeap] radio 2 [AC-wlan-ap-officeap-radio-2] service-template 1 vlan 200 [AC-wlan-ap-officeap-radio-2] radio enable (4) 配置AP的配置文件 [AC-wlan-ap-officeap] map-configuration apcfg.txt **3. Switch的配置** # 创建相关VLAN, 配置switch和AP相连的接口为Trunk类型, PVID为AP 管理VLAN, 开启DHCP serv er功能, AP、无线客户端Client都能通过DHCP server自动获取IP地址 # 创建VLAN 100和VLAN 200,其中VLAN 100用于转发AC和AP间隧道内的流量,VLAN 200为无线客 户端接入的VLAN。 # 创建VLAN 100及其对应的VLAN接口,并为该接口配置IP地址。AC将使用该接口的IP地址与AP建立 注册隧道。 < Switch > system-view [Switch] vlan 100 [Switch-vlan100] quit [Switch] interface vlan-interface 100 [Switch-Vlan-interface100] ip address 192.1.1.2 24

[Switch-Vlan-interface100] quit # 创建VLAN 200作为Client接入的业务VLAN,配置VLAN 200的接口IP地址。 [Switch] vlan 200 [Switch-vlan200] quit [Switch] interface vlan-interface 200 [Switch-Vlan-interface200] ip address 192.2.1.2 24 [Switch-Vlan-interface200] quit 配置DHCP服务 # 创建名为vlan100的DHCP地址池,动态分配的网段为192.1.1.0/24, 给ap下发注ip地址,网关地址为1 92.1.1.2。 [Switch] dhcp server ip-pool vlan100 [Switch-dhcp-pool-vlan100] network 192.1.1.0 mask 255.255.255.0 [Switch-dhcp-pool-vlan100] gateway-list 192.1.1.2 [Switch-dhcp-pool-vlan100] quit # 创建名为vlan200的DHCP地址池,动态分配的网段为192.2.1.0/24, 给无线客户端下发ip地址,网关地 址为192.2.1.2。 [Switch] dhcp server ip-pool vlan200 [Switch-dhcp-pool-vlan200] network 192.2.1.0 mask 255.255.255.0 [Switch-dhcp-pool-vlan200] gateway-list 192.2.1.2 [Switch-dhcp-pool-vlan200] quit # 使能DHCP服务。 [Switch] dhcp enable # gigabitethernet 1/0/1连接AC的接口,配置Switch与AC连接的GigabitEthernet1/0/1接口属性Trunk, 允许VLAN 100和VLAN 200通过。 [Switch] interface gigabitethernet 1/0/1 [Switch-GigabitEthernet1/0/1] port link-type trunk [Switch-GigabitEthernet1/0/1] port trunk permit vlan 100 200 [Switch-GigabitEthernet1/0/1] quit # gigabitethernet 1/0/2连接AP的接口,配置Switch与AP相连的GigabitEthernet1/0/2接口属性为Trunk ,当前Trunk口的PVID为100允许VLAN 1和VLAN 200通过。 [Switch] interface gigabitethernet 1/0/2 [Switch-GigabitEthernet1/0/2] port link-type trunk [Switch-GigabitEthernet1/0/2] port trunk permit vlan 1 200 [Switch-GigabitEthernet1/0/2] port trunk pvid vlan 100

### **1.5 验证配置**

# Client1和Client2上线获取到地址分别是192.2.1.3和192.2.1.4, 通过抓包可以发现ICMP报文不需要经 过AC与AP间的隧道封装,直接转发,如图本地转发ICMP报文。 从AC上输入display arp查看无线客户端的arp表时,对应的接口显示的是物理接口。

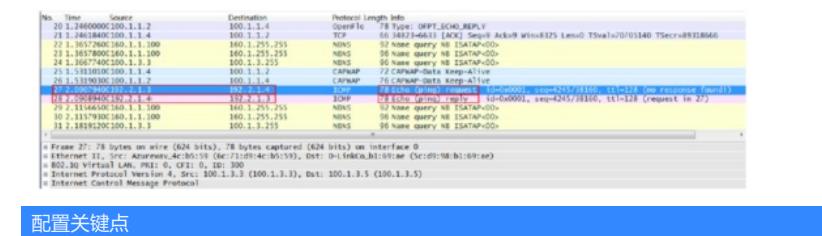